# 手機版 Workplace 安裝說明\_2023

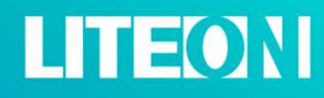

Internal Use 內部使用 © LITE-ON Technology Corporation. All Rights Reserved.

## Workplace 安裝說明\_iOS

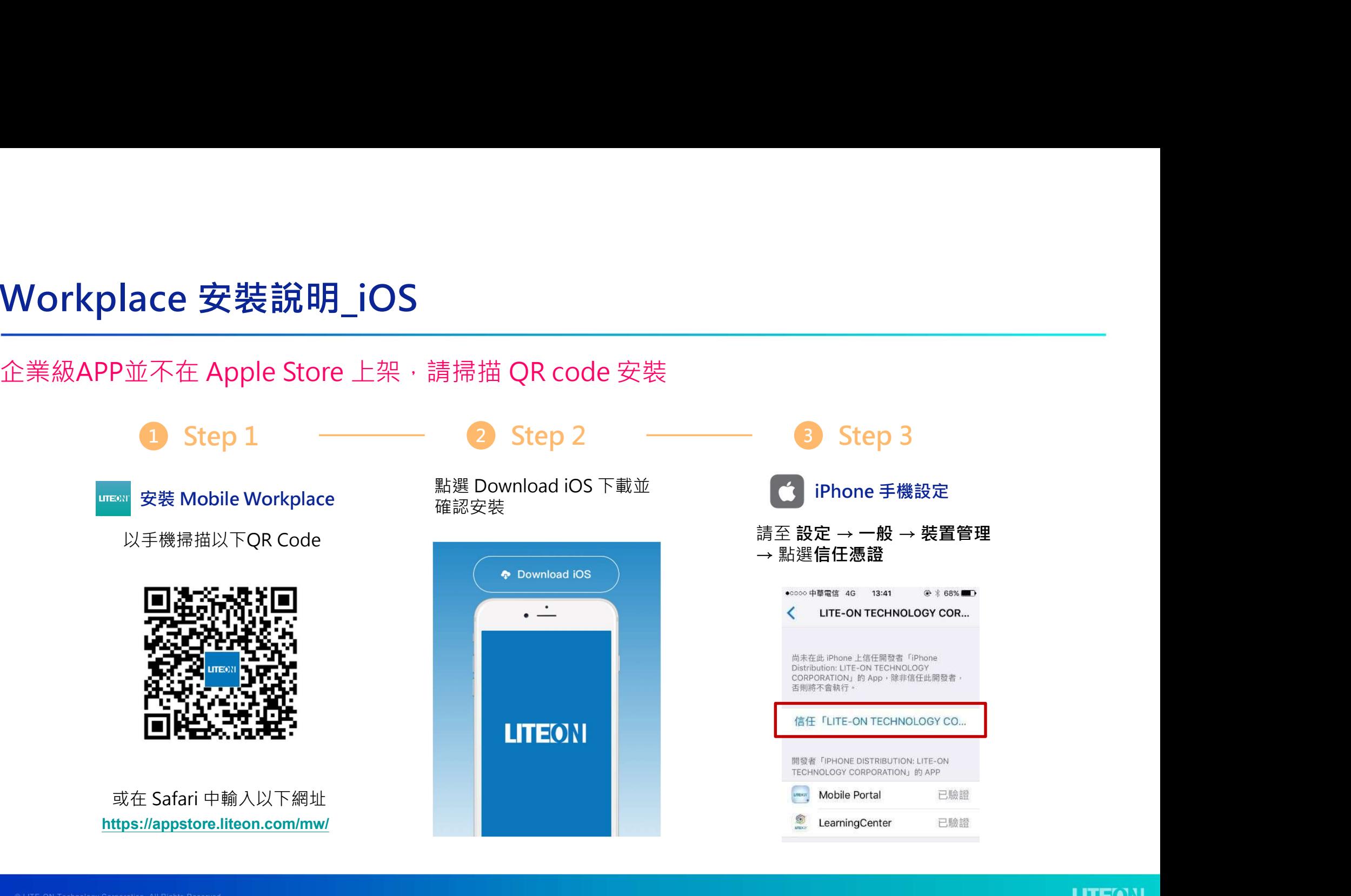

# Workplace 安裝說明\_Android

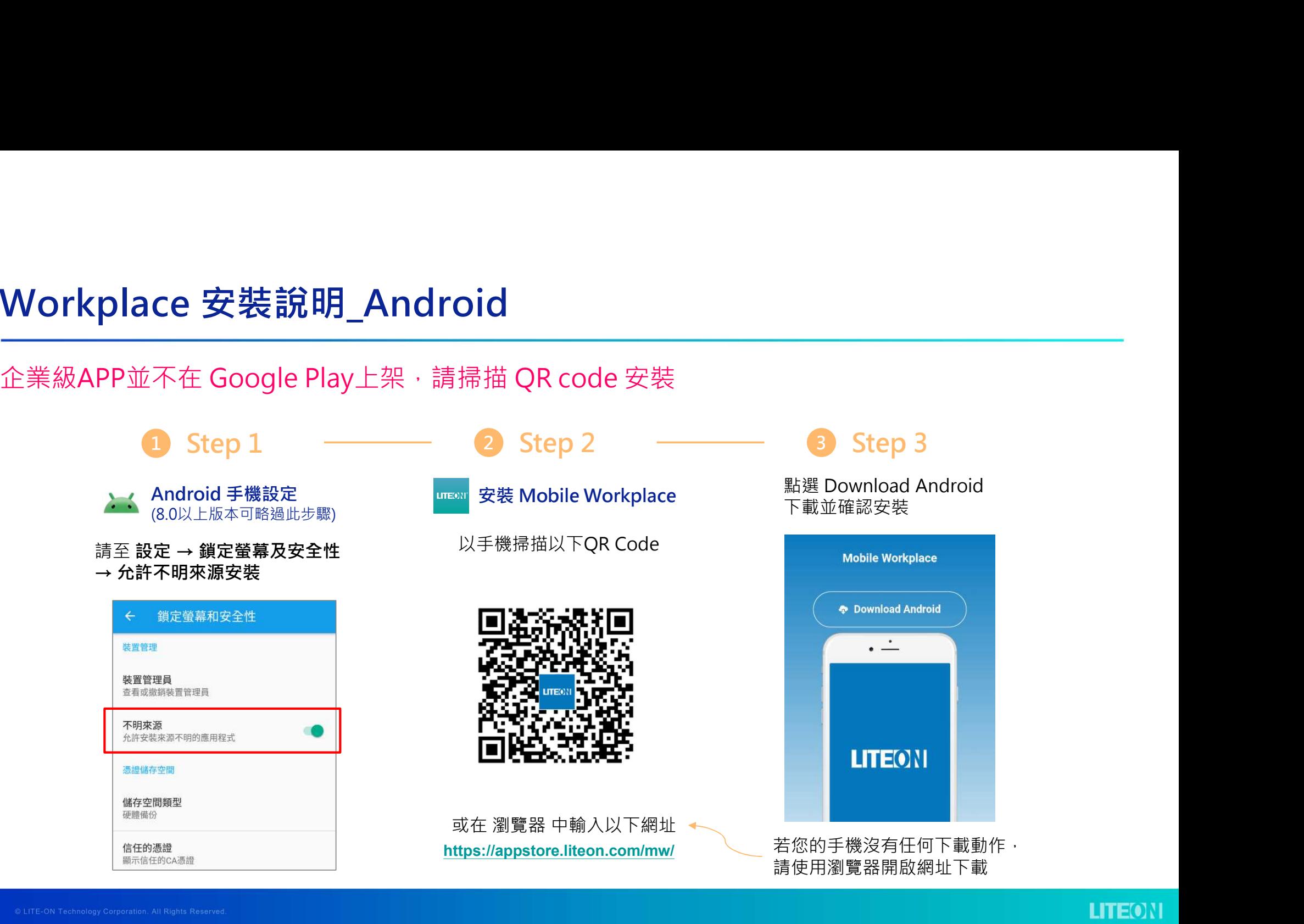

# 註冊與登入\_IDL同仁

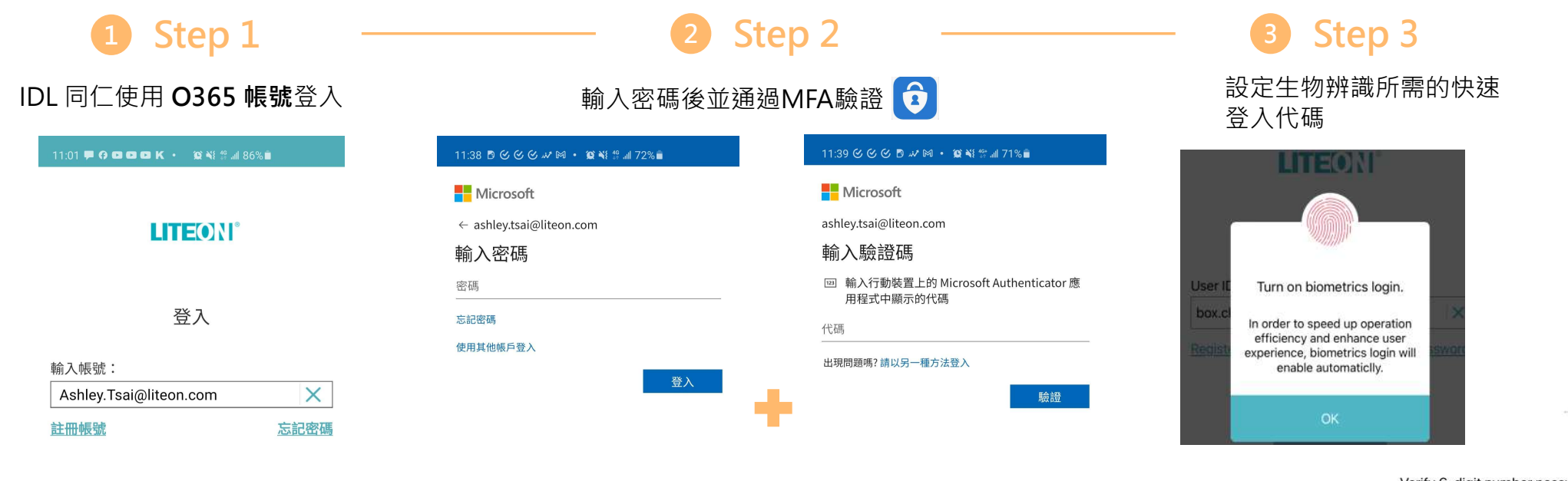

Verify 6-digit number passw...

 $\hat{\tau}$ 

**MILLIAN** 

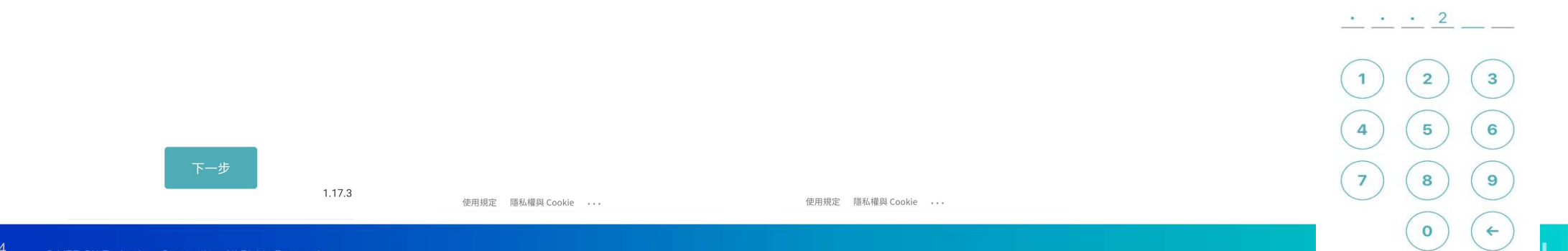

# 註冊與登入\_DL 同仁

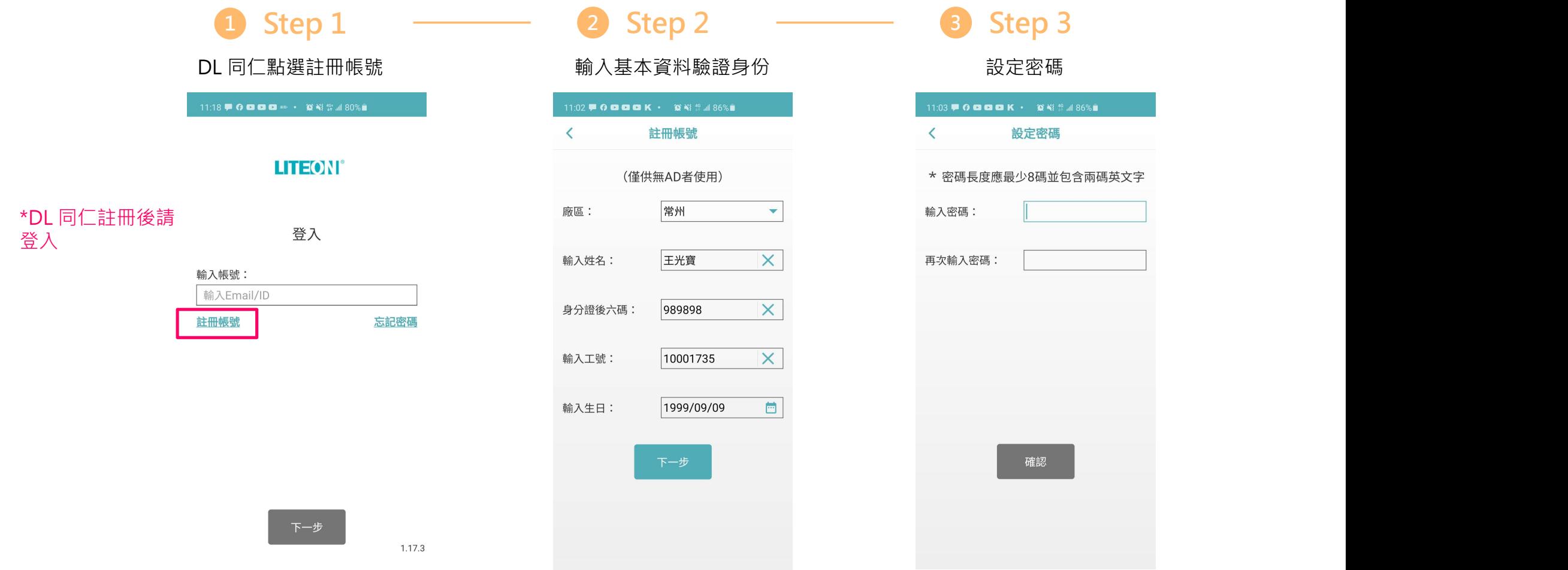

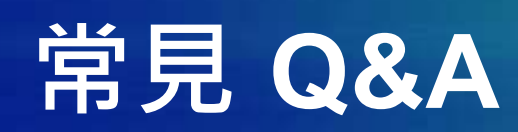

## 常見Q&A

Q : 為何開啟 Workplace 後會閃退? **見 Q & A**<br>為何開啟 Workplace 後會閃退?<br>請確認按照安裝步驟 Step 3 進行信任憑證設定, 若已信任仍發生閃退, 請刪除後重新操作安裝程序。<br>為什麼輸入註冊訊息無法通過驗證?<br>#自己日本<br>#世界日本的世界

### Q : 為什麼輸入註冊訊息無法通過驗證?

<mark>見 Q & A</mark><br>為何開啟 Workplace 後會閃退?<br>請確認按照安裝步聚 Step 3 進行信任憑譜設定 · 若已信任仍發生閃退 · 請删除後重新操作安裝程序 ·<br>為什麼輸入註冊訊息無法通過驗證?<br>若是兩日內新進同仁 · 可能會發生資料尚未同步到系統的情況 · 請先與當地 HR 同仁確認資料已進 HR 系統<br>· 且輸入之資料無誤 ·<br><br><br>為什麼快速聲 λ 無法使用生物辨譜 · 只有數字密碼選頂 · 無法使用指約或是Face I ,且輸入之資料無誤。 | <mark>見 Q & A</mark><br>|為何開啟 Workplace 後會閃退?<br>請確認按照安装步骤 Step 3 進行信任憑證設定・若已信任仍發生閃退・請刪除後重新操作安裝程序・<br>|<br>若是兩日內新進同仁・可能會發生資料尚未同步到系統的情況・請先與當地 HR 同仁確認資料已進 HR 系統<br>|- 日輸入之資料無誤・<br>| 為什麼快速登入無法使用生物辨識・只有數字密碼選項・無法使用指紋或是Face ID?<br>| HR 同仁確認資料已進 HR 系統<br>**指紋或是Face ID?**<br><sub><br>認<br>若有其他問題請洽 IS&IT - Kyle Fu (kyle.fu@liteon.com)<br><br><br>**LITEONI**</sub>

### Q:為什麼快速登入無法使用生物辨識,只有數字密碼選項,無法使用指紋或是Face ID?

# 常見Q&A

# Q : 使用小米手機在引導安裝 Learning Center 等應用時,出現尚未允許安裝外部程式

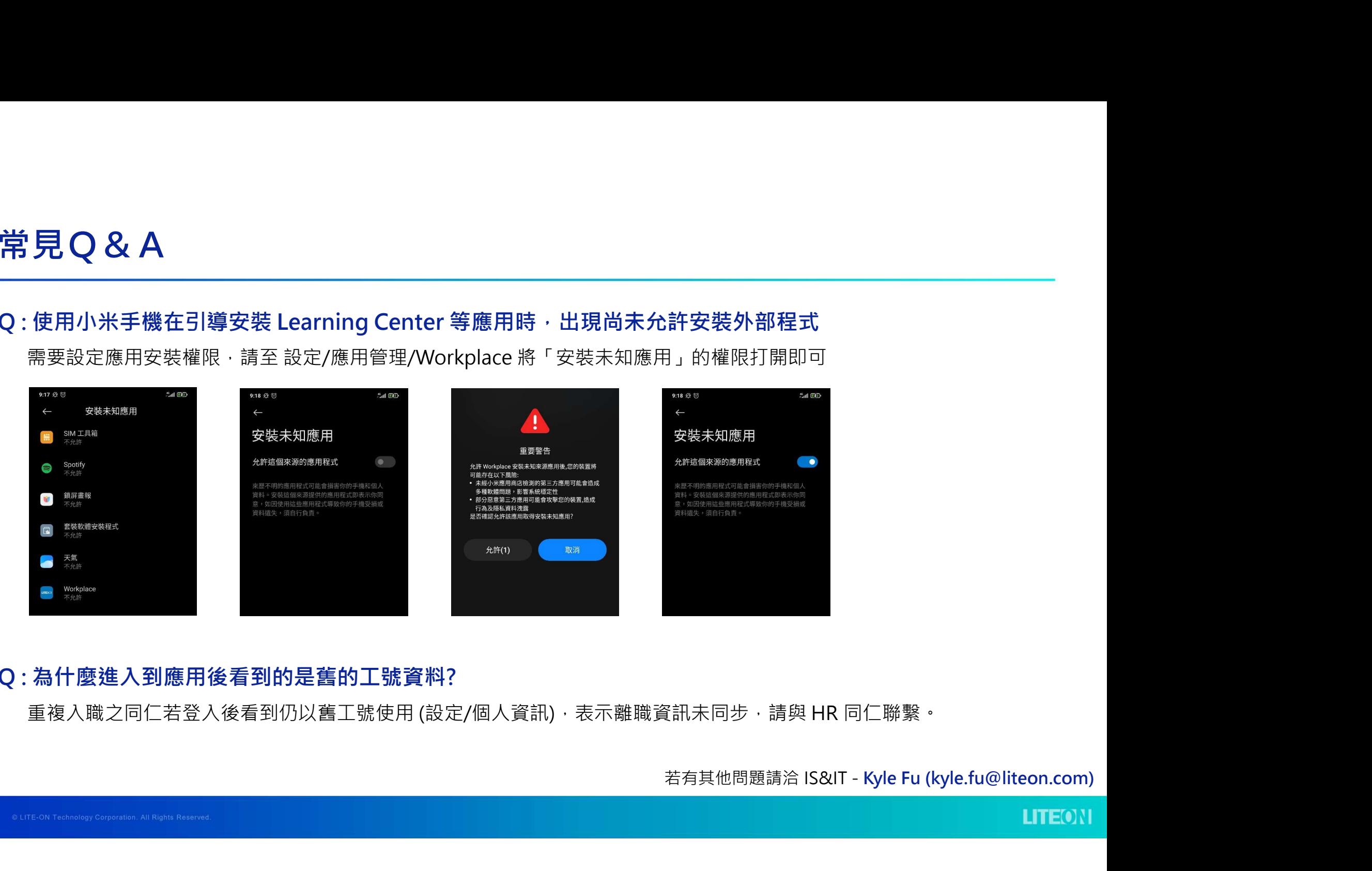

### Q : 為什麼進入到應用後看到的是舊的工號資料?